## **Wireshark Version 2 Setup and Usage For DeviceMaster Tracing**

Install Wireshark using the defaults (include pcap when requested) and launch it. Wireshark may be downloaded using this link: <https://www.wireshark.org/download.html>

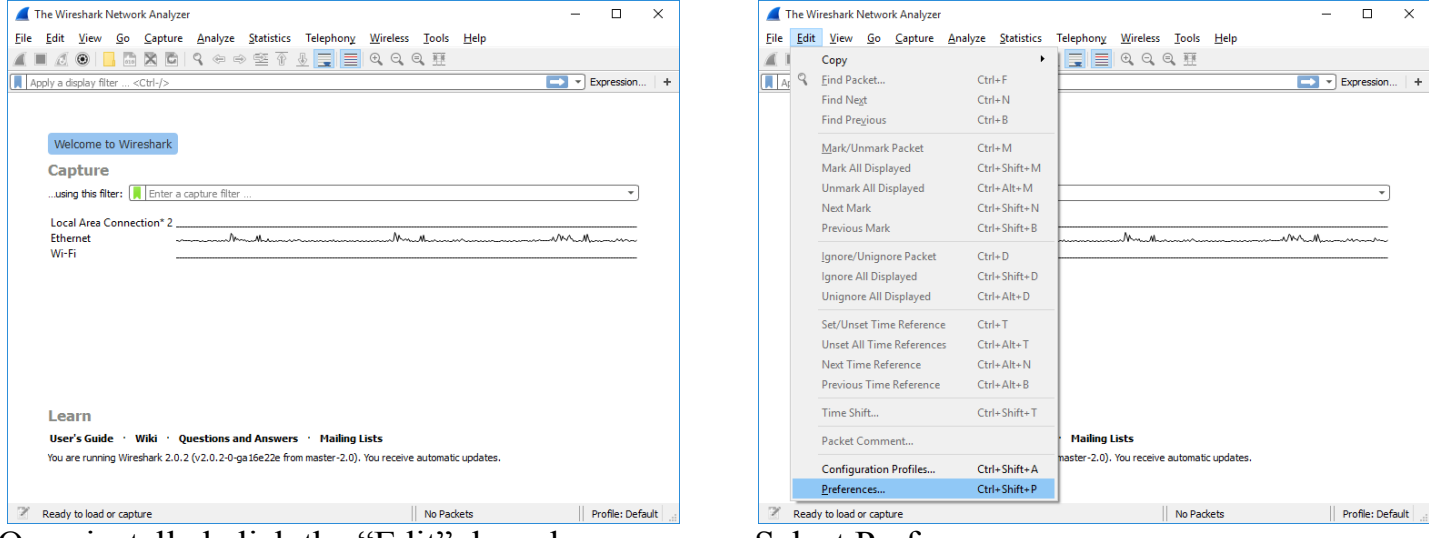

Once installed click the "Edit" drop down menu. Select Preferences.

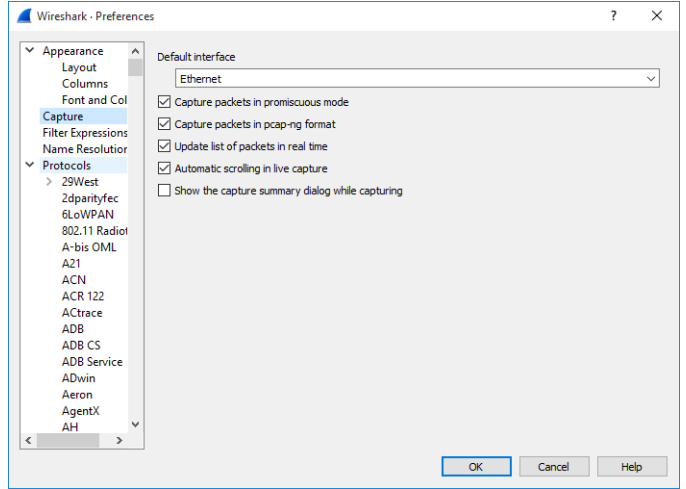

From the drop down list select your adapter. Expand Protcols This may simply be 'Ethernet'

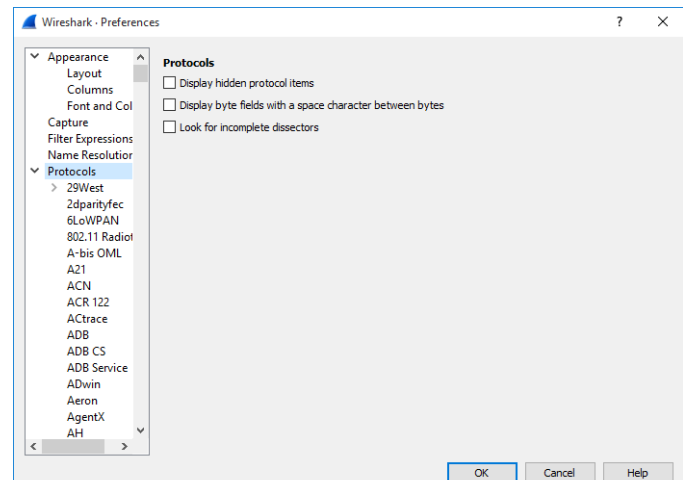

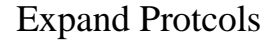

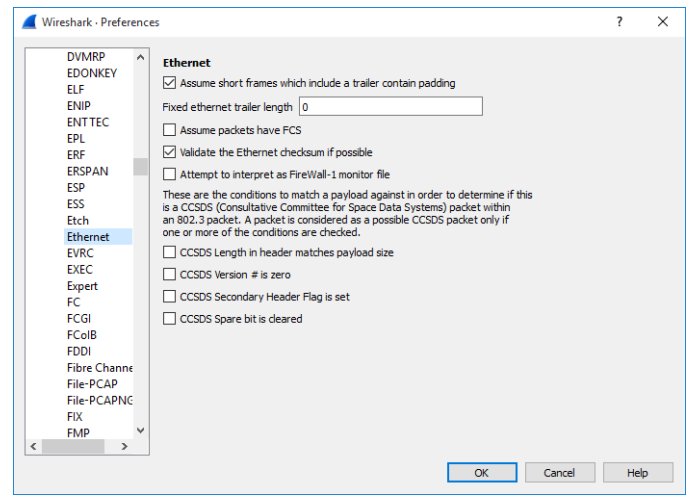

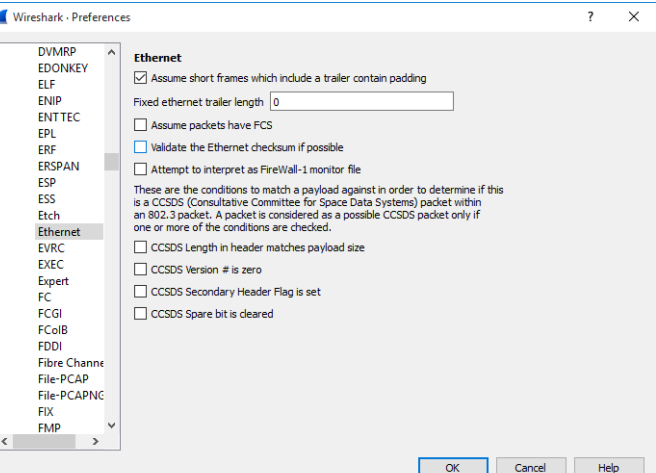

Select 'Ethernet'. Clear the check mark on 'Validate the Ethernet checksum if possible'. Click OK.

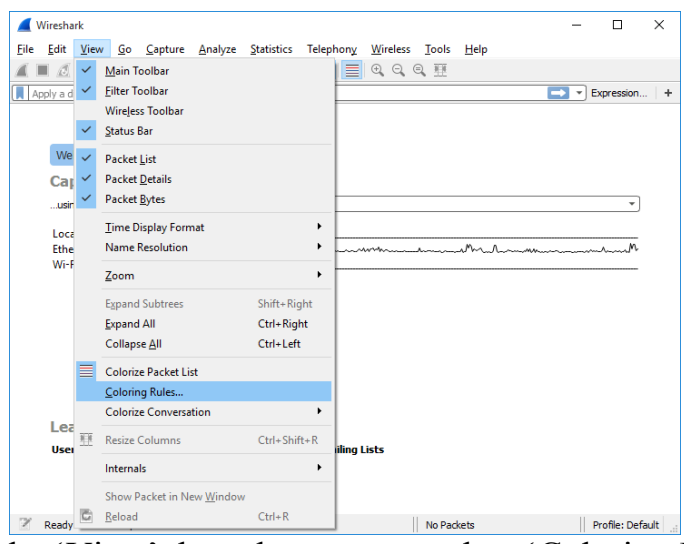

From the 'View' drop down menu select 'Coloring Rules'

| Wireshark · Coloring Rules · Default                                 | 7                                                                                        | $\times$<br>Wireshark . Coloring Rules . Default      |                                                                                          |
|----------------------------------------------------------------------|------------------------------------------------------------------------------------------|-------------------------------------------------------|------------------------------------------------------------------------------------------|
| Name                                                                 | Filter                                                                                   | ∧<br>Name                                             | Filter                                                                                   |
| $\triangledown$ Bad TCP                                              | tcp.analysis.flags && !tcp.analysis.window_upo                                           | $\triangledown$ Bad TCP                               | tcp.analysis.flags && !tcp.analysis.window_upo                                           |
| HSRP State Change                                                    | hsrp.state != 8 && hsrp.state != 16                                                      | HSRP State Change                                     | hsrp.state != 8 && hsrp.state != 16                                                      |
| $\blacktriangleright$ Spanning Tree Topology Change stp.type == 0x80 |                                                                                          | $\vee$ Spanning Tree Topology Change stp.type == 0x80 |                                                                                          |
| SZ OSPF State Change                                                 | $ospf.msq := 1$                                                                          | S OSPF State Change                                   | $ospf.msq := 1$                                                                          |
| ICMP errors                                                          | icmp.type eq 3    icmp.type eq 4    icmp.type eq                                         | CMP errors                                            | icmp.type eq 3    icmp.type eq 4    icmp.type eq                                         |
| $\nabla$ ARP                                                         | arp                                                                                      | $\nabla$ ARP                                          | arp                                                                                      |
| $\triangleright$ ICMP                                                | icmp    icmpv6                                                                           | $\nabla$ ICMP                                         | icmp    icmpv6                                                                           |
| $\triangleright$ TCP RST                                             | tcp.flags.reset eq 1                                                                     | $\times$ TCP RST                                      | tcp.flags.reset eq 1                                                                     |
| SCTP ABORT                                                           | sctp.chunk type eq ABORT                                                                 | SCTP ABORT                                            | sctp.chunk type eq ABORT                                                                 |
| TTL low or unexpected                                                | (!ip.dst == 224.0.0.0/4 && ip.ttl < 5 && !pim &                                          | TTL low or unexpected                                 | (!ip.dst == 224.0.0.0/4 && ip.ttl < 5 && !pim &                                          |
| Checksum Errors                                                      | eth.fcs_bad==1    ip.checksum_bad==1    tcp.cl                                           | <b>Checksum Errors</b><br>- 1                         | eth.fcs_bad==1    ip.checksum_bad==1    tcp.cl                                           |
| $\nabla$ SMB                                                         | smb    nbss    nbns    nbipx    ipxsap    netbios                                        | $\nabla$ SMB                                          | smb    nbss    nbns    nbipx    ipxsap    netbios                                        |
| $\nabla$ HTTP                                                        | http    tcp.port == $80$    http2                                                        | $\triangledown$ HTTP                                  | http    tcp.port == $80$    http2                                                        |
| $\triangledown$ IPX                                                  | ipx    spx                                                                               | $\nabla$ IPX                                          | ipx    spx                                                                               |
| $\nabla$ DCERPC                                                      | dcerpc                                                                                   | $\nabla$ DCERPC                                       | dcerpc                                                                                   |
| $\nabla$ Routing                                                     | hsrp    eigrp    ospf    bgp    cdp    vrrp    carp    g                                 | $\sqrt{ }$ Routing                                    | hsrp    eigrp    ospf    bgp    cdp    vrrp    carp    g                                 |
| $\nabla$ TCP SYN/FIN                                                 | tcp.flags $& 0x02$    tcp.flags.fin == 1                                                 | $\nabla$ TCP SYN/FIN                                  | tcp.flags & $0x02$    tcp.flags.fin == 1                                                 |
| $\Box$ Ton                                                           | $\mathbf{L}$<br>$\rightarrow$                                                            | $\Box$ Ton                                            | $\mathbf{L}$                                                                             |
|                                                                      |                                                                                          |                                                       |                                                                                          |
|                                                                      | Double click to edit. Drag to move. Rules are processed in order until a match is found. |                                                       | Double click to edit. Drag to move. Rules are processed in order until a match is found. |
|                                                                      |                                                                                          | Գո<br>۰                                               | Background<br>Foreground                                                                 |
| OK                                                                   | <b>Help</b><br>Export<br>Cancel<br>Import                                                | OK                                                    | Cancel<br>Import<br>Export                                                               |

Select Checksum Errors and clear the check mark and then click OK

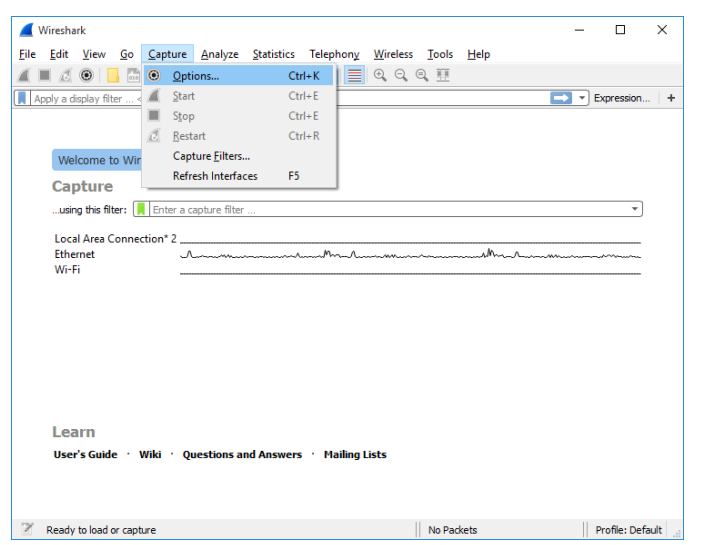

Select the "Capture drop down menu and select 'Options'

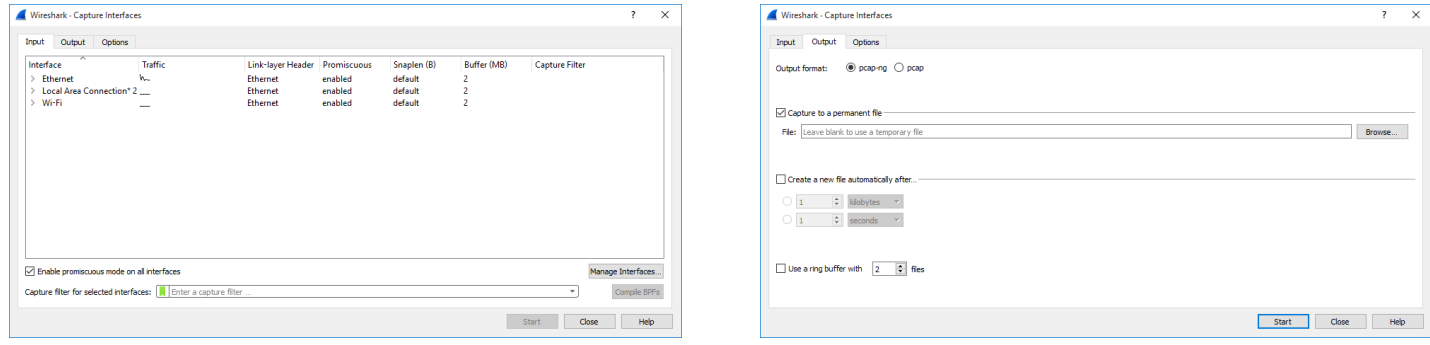

This opens the optional file save rules. Click the 'Output tab. You may enter a permanent file save name for a single file with no limit to the file size.

You may elect to save to multiple files based on either time or size. A new file will be created as the time period is reached or the file size limit has been reached. If the trace will run for prolonged periods, this option should be selected. A 1000 kilobyte file is recommended. Only the file showing the error would then need be provided to Comtrol.

A ring buffer may also be selected which limits the number of partial files created. When the ring number has been reached, it will automatically begin over writing in the first file.

In normal circumstances Comtrol will request a Wireshark trace with no filtering taking place. In this case leave the 'using this filter' blank as it will not be used.

Should Comtrol ask for a filtered trace the type of filter will depend on the way the Comtrol DeviceMaster driver is configured and how many DeviceMaster units are to be traced.

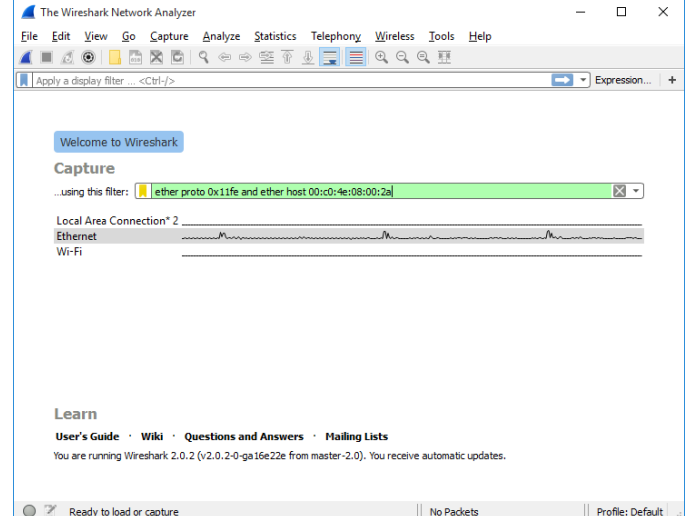

To trace a single DeviceMaster operated in MAC Mode enter: ether proto 0x11fe and ether host 00:c0:4e:xx:yy:zz Replacing xx:yy:zz with the actual MAC address of the DeviceMaster.

To trace all DeviceMaster units operating in MAC Mode enter: ether proto 0x11fe

To trace a single DeviceMaster operating in IP Mode enter: host 192.168.250.250

Replace the sample IP address with the IP address of the DeviceMaster.

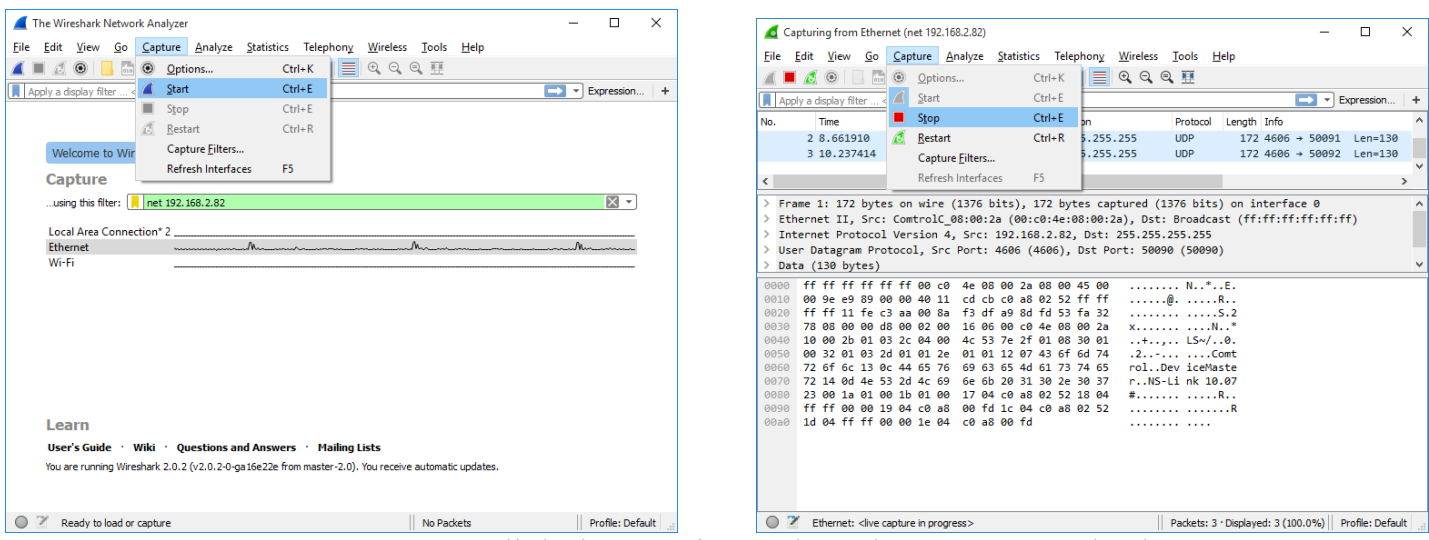

Once the filters are set, Click the "Options" drop down menu and select 'Start'. When the trace is complete, Click the "Options" drop down menu and select 'Stop'

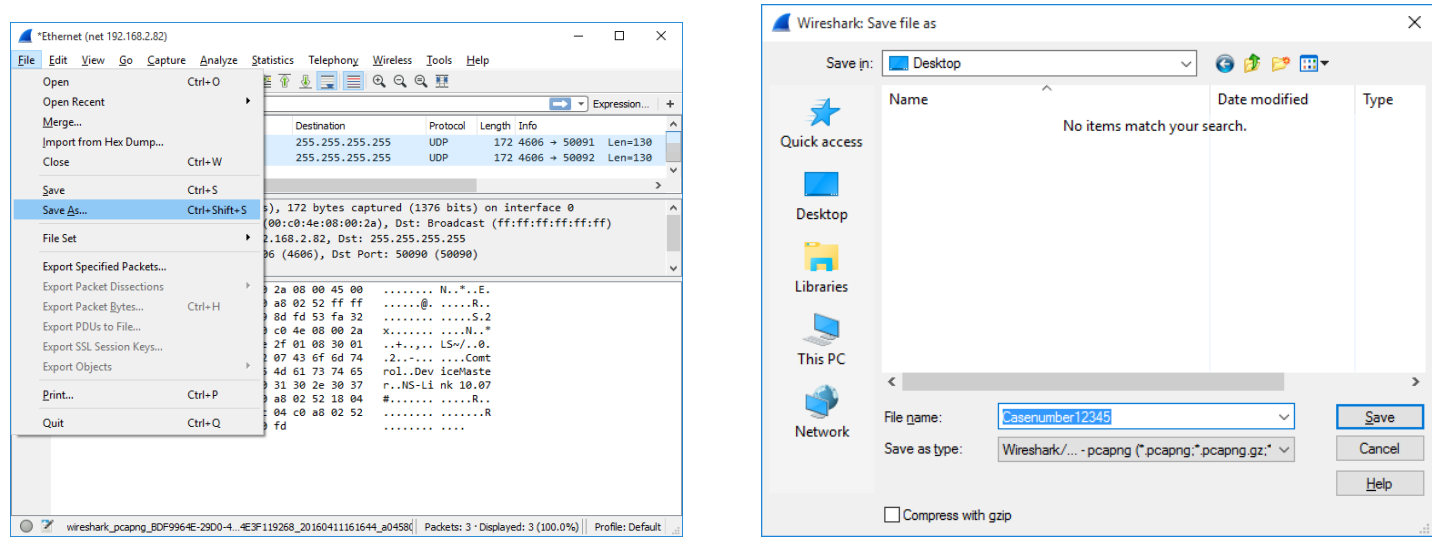

From the "File' drop down menu select 'Save As' Proved a file name such as your case number or your name Send the resultant file to your Comtrol Technical Support Representative

If the file is over 10Mb, contact your Technical Support Representative to find how to send the file to Comtrol using a password protected FTP upload site.